# **Vorgangserfassung - Register: "Adresse"**

Die folgenden Felder stehen Ihnen im **Register: "Adresse" der Vorgangserfassung** zur Verfügung:

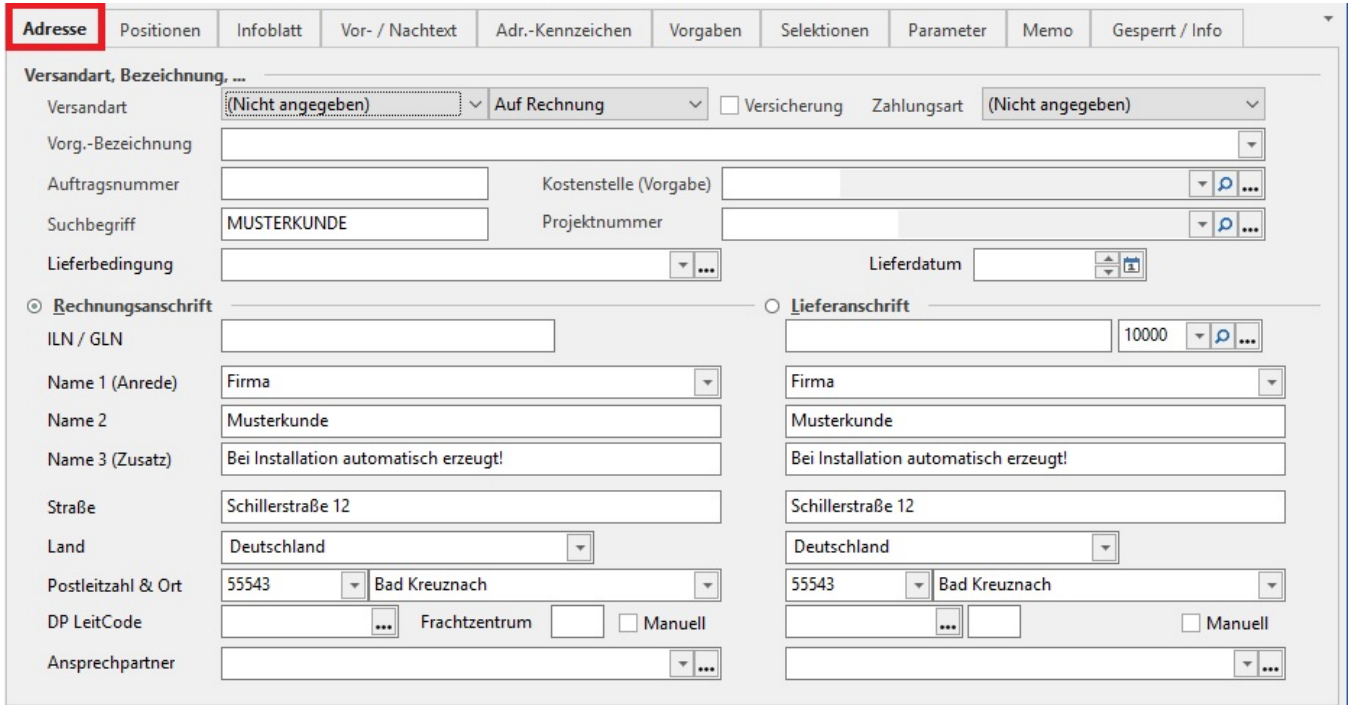

# **Versandart, Bezeichnung, ...**

# **Versandart und Versandzahlart**

In den Versandparametern können Sie die von Ihrem Unternehmen benötigten Versandarten individuell konfigurieren. Die in den Parametern angelegten Versandarten wählen Sie hier aus einer Listbox aus. Einige Versandarten sind bereits vorkonfiguriert.

Nachdem Sie Ihre Auswahl getroffen haben, wählen Sie aus der nebenstehenden Listbox die Zahlungsweise für den Versand aus.

#### **Versicherung**

Aktivieren Sie diese Checkbox, werden die ebenfalls in den Versandparametern getroffenen Einstellungen der Versicherung für diese Versandart berücksichtigt.

#### **Zahlungsart**

Die Zahlungsart bestimmt, auf welche Weise die Bezahlung des Rechnungsbetrages stattfinden wird. Die Einstellung in diesem Feld dient als Vorgabe für die Offenen Posten. Die Auswahl kann wiederum aus den verfügbaren Möglichkeiten einer Listbox getroffen werden.

Wird die Zahlungsart "Lastschrift/Überweisung - SEPA" oder "Lastschrift/Überweisung - XML" ausgewählt, erfolgt bei der Auswahl der Adresse direkt die Prüfung, ob das hinterlegte SEPA-Mandat gültig ist.

Die Prüfung erfolgt an dieser Stelle, da durch die Auswahl der Adresse das SEPA-Mandat zugeordnet und das Lastschriftdatum berechnet und im Vorgang eingetragen wird.

Ist das in der Adresse hinterlegte SEPA-Mandat nicht gültig oder ist kein SEPA-Mandat vorhanden, erhalten Sie eine entsprechende Meldung.

Ist in der Adresse ein gültiges SEPA-Mandat vorhanden, erfolgt die nächste Prüfung auf Gültigkeit des SEPA-Mandates beim Speichern des Vorgangs.

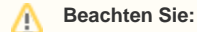

Wird eine Adresse mit einem Status ausgewählt, in dem das Kennzeichen: "Register für SEPA-Mandate ausblenden" aktiviert wurde (Einstellung unter: PARAMETER - ADRESSEN - STATUS), dann erfolgt KEINE Prüfung auf ein vorhandenes / gültiges SEPA-Mandat.

#### **Vorgangsbezeichnung**

Die Vorgangsbezeichnung dient der Beschreibung eines Vorganges. Es ist ein freies Eingabefeld. In den Tabellenansichten der Register: "Vorgänge" und "Archiv Vorgänge" ist die Vorgangsbezeichnung zu sehen.

Bei Bedarf können Sie dieses Feld mit einem Suchindex belegen, indem eines der Selektionsfelder der Vorgänge bzw. Archiv Vorgänge entsprechend vorbelegen. Verwenden Sie dazu den [DB Manager](https://hilfe.microtech.de/go/x_hlpGlDBAendern_selektionen).

#### **Suchbegriff**

Dieses Feld beinhaltet den Suchbegriff der Vorgangsadresse.

#### **Auftragsnummer**

Die Auftragsnummer kann frei vergeben werden. Mit ihr lassen sich beispielsweise mehrere zu einem Projekt gehörende Vorgänge zusammenfassen, da sich z.B. in den Detail-Ansichten die angezeigten Datensätze darüber verknüpfen lassen. Auch beim Wandeln und beim Kopieren eines Vorganges wird die Auftragsnummer wie andere Felder des Vorgangs auch mit übergeben.

Nach der Auftragsnummer kann auch gesucht werden.

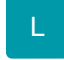

## **Kostenstelle (Vorgabe)**

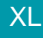

**Projektnummer**

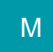

#### **Lieferbedingung und Lieferdatum**

Im Feld Lieferbedingung können Sie die Lieferbedingung für den Vorgang hinterlegen. Sie können in den Parametern der Adressen (Schaltfläche: PARAMETER - ADRESSEN - LIEFERBEDINGUNGEN) Vorgaben für die Lieferbedingungen hinterlegen.

Darüber können auch Vorgaben für das Lieferdatum gemacht werden.

Das im Feld Lieferdatum eingetragene Datum wird als Vorgabe in alle Vorgangspositionen des Vorgangs übernommen. (siehe auch Kapitel: [Felder](https://hilfe.microtech.de/go/x_hlpAuVorgangEingabe_positionen_feldliefermenge_a)  ["Liefermenge" und "Lieferdatum"](https://hilfe.microtech.de/go/x_hlpAuVorgangEingabe_positionen_feldliefermenge_a) )

In der Übersicht der Vorgänge (Register: "Vorgänge") steht eine Sortierung der Vorgänge nach Lieferdatum zur Verfügung. In dieser Sortierung werden Vorgänge nicht angezeigt, deren Lieferdatum im Register: "Adresse" des Vorgangs leer ist!

Die Sortierung der Vorgänge nach Lieferdatum steht nicht im Register: "Archiv Vorgänge" zur Verfügung.

# **Rechnungsanschrift und Lieferanschrift**

Der untere Bereich der Maske zeigt die dem Vorgang zugeordnete **Rechnungs- und Lieferanschrift** an.

Die Verwendung der Rechnungs- oder der Lieferanschrift z.B. für den Druck kennzeichnen Sie, indem Sie mit der Maus auf die Optionsschaltfläche neben der entsprechenden Überschrift klicken.

Die Kennzeichnung Ihrer Auswahl erfolgt durch einen Radio-Button (Kreis-Symbol), welcher jeweils vor der gewählten Überschrift angezeigt wird.

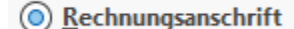

Lieferanschrift

Eine Voreinstellung, ob für einen Vorgang die Rechnungs- oder Lieferanschrift gekennzeichnet werden soll, kann in den [Buchungsp](https://hilfe.microtech.de/pages/viewpage.action?pageId=11735566#BuchungsparameterRegister:"sonstigeEingabeparameter"-Lieferanschriftverwenden)arametern (Buchungsp [arameter - Register: "sonstige Eingabeparameter"#Lieferanschriftverwenden\)](https://hilfe.microtech.de/pages/viewpage.action?pageId=11735566#BuchungsparameterRegister:"sonstigeEingabeparameter"-Lieferanschriftverwenden) getroffen werden.

Aktivieren Sie dort das **Kennzeichen: "Lieferanschrift verwenden**" dadurch wird automatisch für jeden neuen Vorgang dieses Typs die Lieferanschrift verwendet/aktiviert.

Wie für die Rechnungsanschrift in den Kopfdaten steht Ihnen für die Lieferanschrift ebenfalls ein Auswahlfeld zur Eingabe der Adressnummer zur Verfügung.

D.h. Sie sind bei der Auswahl der Lieferanschrift nicht auf eine bei der Adresse der Rechnungsanschrift gespeicherte Anschrift eingeschränkt.

Ändern Sie die Angaben zur Rechnungs- oder Lieferanschrift, so gelten diese Änderungen ausschließlich für diesen und für daraus gewandelte oder kopierte Vorgänge.

Weitere Hinweise zu diesem Thema für z.B. im Adress-Datensatz finden Sie hier: [Trennung: Rechnungs- & Lieferanschrift](https://hilfe.microtech.de/pages/viewpage.action?pageId=460718083)

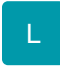

#### **DP Leitcode, Frachtzentrum, manuell**

Zur Erstellung von Leitcodes für die Versanddatensätze der Frachtpost stehen Ihnen diese drei Eingabefelder zur Verfügung.

Die Felder "Postfach" und "Postfach PLZ & Ort" können daher aus Platzgründen in der Ansicht nicht mehr dargestellt werden. Diese Daten erreichen Sie über WEITERE – weitere Anschriftenangaben – zur Rechnungsanschrift

Eine weitergehende Beschreibung der Anschriftenprüfung finden Sie in der Online Hilfe im Kapitel: [Ident- und Leitcodes für die Frachtpost.](https://hilfe.microtech.de/go/x_ident_leitcode)

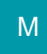

#### **Ansprechpartner**

Im Feld Ansprechpartner können Sie den Namen der betreffenden Person angeben. Mit der drei gepunkteten Schaltfläche **1999 lassen sich zahlreiche** weitere Angaben wie Erreichbarkeit, Telefonnummern, E-Mail-Kontakte angeben, sowie Verteiler einrichten.

### **Weitere Themen**

- [WEITERE-Schaltfläche des Registers: "Adresse"](https://hilfe.microtech.de/pages/viewpage.action?pageId=11739261)
- [Adresse neuanlegen \(in der Vorgangserfassung\)](https://hilfe.microtech.de/pages/viewpage.action?pageId=11739268)